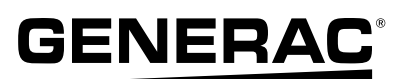

# **PWRCHD** Commissioning Quick Start

# STOP Démarrage rapide de la mise en service

## Liste de contrôle avant la mise en service

Toutes les raccords CA / CC doivent être désactivées.

Vérifier le câblage Rébus.

S'assurer que le câblage REbus est étiqueté aux deux extrémités et respecter la polarité appropriée.

Vérifier la connexion à la terre de la barre de mise à la terre de l'inverseur vers chaque appareil.

REMARQUE : Effectuer une vérification de la tension sur les connexions REbus avant de mesurer la résistance pour éviter d'end mager le multimètre en cas de tension de ligne.

REMARQUE : Toutes les vérifications REbus doivent être effectuées avant de mettre le système sous tension.

□ Désactiver toutes les raccords CC et mesurer la résistance à RE1 / RE2 / RE3 / RE4

 $\Box$  La résistance RE + à RE- est > 10 kOhms

 $\Box$  La résistance RE + à la terre est > 10 kOhms

 $\Box$  La résistance RE- à la terre est > 10 kOhms

Mettre les raccords CC en MARCHE

### Vérifier l'alimentation CA

Activer le disjoncteur de retour de l'inverseur et effectuer les vérifications suivantes en fonction de la série d'inverseurs installée.

Si plusieurs systèmes d'inverseurs PWRcell sont installés, n'activer qu'un seul disjoncteur de rétroalimentation de l'inverseur à la fois.

REMARQUE : L'inverseur PWRcell se mettra en marche à ce moment.

REMARQUE : Les plages répertoriées concernent uniquement les paramètres par défaut de conformité de la grille IEEE1547.

Contrôles d'alimentation CA monophasés 120/240 V d'inverseur Contrôles d'alimentation triphasés 120/208 V d'inverseur

Vérification de la tension de ligne Vérification de la tension de ligne  $\square$  Neutre à la terre est < 5 VCA  $\square$  Neutre à la terre est < 5 VCA L2 à neutre est 110-128 VCA L2 à neutre est 110-128 VCA

□ L1 to L2 is 220-256 VAC Unit at the set of the vérification de la tension de phase

- □ L1 à L3 est 190-222 VCA
- □ L1 à L2 est 190-222 VCA
- □ L2 à L3 est 190-222 VCA

L1 à neutre est 110-128 VCA L1 à neutre est 110-128 VCA

Vérification de la tension de phase 
■ L3 à neutre est 110-128 VCA

## Vérifier la connexion Internet

 Vérifier que le voyant Internet bleu DEL sur le panneau de commande de l'inverseur est en MARCHE. Si le voyant Internet n'est pas allumé :

- Vérifier que le Beacon est installé. Voir le manuel d'installation de l'inverseur PWRcell Generac pour plus d'informations.
- Utiliser un testeur de câble réseau pour vérifier la continuité du câble vers le routeur OU brancher un ordinateur portable pour vérifier la connexion à l'inverseur.
- Vérifier l'emplacement du cordon Ethernet. L'entrée Ethernet est située sur le côté gauche sous les raccords CC.

## Procédure de mise en service

 REMARQUE : Effectuer la liste de contrôle avant la mise en service avant le mise en service REMARQUE : En cas d'installation des modules PV haute tension ou d'un commutateur de transfert automatique, lire les manuels fournis avec vos produits Generac PWRcell pour obtenir des instructions spécifiques par cas.

**STOP** Pour la mise en service de plusieurs systèmes d'inverseurs, suivre la procédure de la section « Mise en service de plusieurs systèmes d'inverseurs » du Manuel d'installation des inverseurs PWRcell.

#### REMARQUE : Ne pas sélectionner le mode raccordé au réseau de distribution d'électricité (grid-tie) pour les systèmes qui incluent une batterie.

5. Configurer les paramètres de l'inverseur.

Si une alimentation de secours est requise :

- 7. Activer l'inverseur PWRcell Generac via la page de l'inverseur.
- 8. Activer les appareils REbus™ connectés.
	- Vérifier que les PV Link Generac et la batterie PWRcell Generac connectés s'affichent comme leur propre page sur l'inverseur.
- 1. Enregistrer l'inverseur sur https://pwrfleet.generac.com REMARQUE : L'enregistrement active la garantie.
- 2. S'assurer que l'inverseur PWRcell Generac est connecté à l'alimentation CA (si les vérifications avant la mise en service avant le démarrage ont été effectuées, sauter cette étape).
- 3. Mettre les raccords CC en position « MARCHE ».
- 4. Sélectionner le mode système sur le panneau de commande de l'inverseur PWRcell Generac.

- Confirmer que EnaIslanding est réglé sur MARCHE.
- Activer le disjoncteur de charge protégé par l'inverseur PWRcell Generac.
- Activer l'interrupteur de déconnexion de la batterie PWRcell Generac. Si une exportation nulle est requise :
- Changer EnaZeroExp de ARRÊT à MARCHE.
- 6. Sélectionner le paramètre de conformité de l'inverseur
	- Si les spécifications du réseau local diffèrent de IEEE 1547, utiliser l'application de l'outil d'installation disponible sur Beacon pour configurer ces paramètres sur site. Consulter le Guide de l'outil de configuration de l'installateur pour obtenir des instructions.

REMARQUE : L'inverseur doit être désactivé pour modifier les paramètres.

- Activer les PV Link Generac un à la fois.
- En cas d'installation avec des appareils SnapRS, sélectionner Activer avec PVRSS.

#### REMARQUE : L'option Activer avec PVRSS n'est utilisée que lors de la mise en service.

- Vérifier la valeur SnapRSInstalld sous Mod. Les paramètres correspondent au nombre d'appareils SnapRS installés. Confirmer que les PV Link Generac sont sous tension.
- Un soleil faible pourrait indiquer un problème de connexion du côté entrée du PV Link Generac si le soleil brille.
- Voir le manuel du propriétaire de la batterie PWRcell Generac pour des informations sur le réglage de la profondeur de décharge de la batterie
- Activer la batterie PWRcell Generac à partir de la page du dispositif de batterie sur l'inverseur.
- Voir le manuel du propriétaire de la batterie PWRcell Generac pour des informations sur le réglage de la profondeur de décharge de la batterie
- Si des TC sont installés, vérifier que l'icône du poteau électrique s'affiche Si l'icône CT ne s'affiche pas :
	- Confirmer le câblage et le placement du TC. Voir la section Connexion des transformateurs de courant dans le manuel d'installation de l'inverseur PWRcell Generac pour plus d'informations.
	- Recalibrer les TC selon les instructions du manuel d'installation de l'inverseur PWRcell Generac.
	- Vérifier que l'icône CT s'affiche sur la page d'accueil de l'écran de l'inverseur.
- 9. Tester la capacité d'îlotage en coupant l'alimentation CA de la maison.